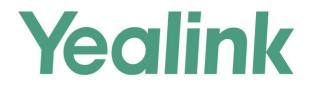

# Yealink Technical White Paper

# 802.1X Authentification

Jul. 2016

# **Table of Contents**

| About 802.1X                                                     | 3  |
|------------------------------------------------------------------|----|
| Yealink IP Phones Compatible with 802.1X                         |    |
| Configuring 802.1X Settings                                      | 5  |
| Configuring 802.1X using configuration files                     | 5  |
| Configuring 802.1X via web user interface                        | 8  |
| Configuring 802.1X via phone user interface                      | 14 |
| 802.1X Authentication Process                                    | 16 |
| Troubleshooting                                                  |    |
| Why doesn't the IP phone pass 802.1X authentication?             | 19 |
| Appendix A: Glossary                                             |    |
| Appendix B: 802.1X Authentication Process                        | 21 |
| A Successful Authentication Using EAP-MD5 Protocol               | 21 |
| A Successful Authentication Using EAP-TLS Protocol               | 22 |
| A Successful Authentication Using EAP-PEAP/MSCHAPv2 Protocol     |    |
| A Successful Authentication Using EAP-TTLS/EAP-MSCHAPv2 Protocol |    |
| A Successful Authentication Using EAP-PEAP/GTC Protocol          |    |
| A Successful Authentication Using EAP-TTLS/EAP-GTC Protocol      |    |
| A Successful Authentication Using EAP-FAST Protocol              |    |

# About 802.1X

The IEEE 802.1X standard defines a Port-based Network Access Control (PNAC) and authentication protocol that restricts unauthorized clients from connecting to a LAN. The IEEE 802.1X defines the encapsulation of the Extensible Authentication Protocol (EAP) defined in RFC3748 which is known as "EAP over LAN" or EAPOL.

802.1X authentication involves three parties: a supplicant, an authenticator and an authentication server. The supplicant is a client device (such as an IP phone) that wishes to attach to the network. The authenticator is a network device, such as an Ethernet switch. And the authentication server is typically a host running software supporting the RADIUS and EAP protocols.

The authenticator acts like a security guard to a protected network. The supplicant is not allowed access through the authenticator to the protected side of the network until the supplicant's identity has been validated and authorized. An analogy to this is like providing a valid visa at the airport's arrival immigration before being allowed to enter the country. With 802.1X port-based authentication, the supplicant provides credentials, such as user name, password or digital certificate for the authenticator, and the authenticator forwards the credentials to the authentication server for verification. If the authentication server determines the credentials are valid, the supplicant is allowed to access resources located on the protected side of the network.

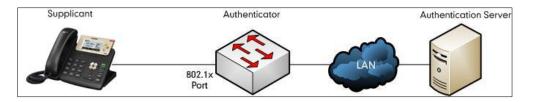

# Yealink IP Phones Compatible with 802.1X

802.1X is the most widely accepted form of port-based network access control in use and is available on Yealink IP phones. Yealink IP phones support 802.1X authentication based on EAP-MD5, EAP-TLS, EAP-PEAP/MSCHAPv2, EAP-TTLS/EAP-MSCHAPv2, EAP-PEAP/GTC, EAP-TTLS/EAP-GTC and EAP-FAST protocols.

The table below lists the protocols supported by Yealink SIP IP phones with different versions.

| Authentication Protocol | IP Phone Models                        | Firmware Version                |  |  |
|-------------------------|----------------------------------------|---------------------------------|--|--|
| EAP-MD5                 | All IP phones                          | All Versions                    |  |  |
| EAP-TLS                 | T28P, T26P, T22P, T20P                 | Firmware version 70 or<br>later |  |  |
|                         | T21P, T19P, T46G, T42G,<br>T41P, CP860 | Firmware version 71 or<br>later |  |  |

| Authentication Protocol | IP Phone Models                                                              | Firmware Version                |
|-------------------------|------------------------------------------------------------------------------|---------------------------------|
|                         | T48G                                                                         | Firmware version 72 or<br>later |
|                         | T49G, T40P, T29G,<br>T27P/G, T23P/G, T21(P)<br>E2, T19(P) E2, W56P           | Firmware version 80 or<br>later |
|                         | T28P, T26P, T22P, T20P                                                       | Firmware version 70 or<br>later |
|                         | T21P, T19P, T46G,T42G,<br>T41P, CP860                                        | Firmware version 71 or<br>later |
| EAP-PEAP/MSCHAPv2       | T48G                                                                         | Firmware version 72 or<br>later |
|                         | T49G, T40P, T29G,<br>T27P/G, T23P/G, T21(P)<br>E2, T19(P) E2, W56P           | Firmware version 80 or<br>later |
|                         | T28P, T26P, T22P, T20P,<br>T21P, T19P, T46G, T42G,<br>T41P, CP860            | Firmware version 71 or<br>later |
| Eap-TTLS/Eap-MSCHapv2   | T48G                                                                         | Firmware version 72 or<br>later |
|                         | T49G, T40P, T29G,<br>T27P/G, T23P/G, T21(P)<br>E2, T19(P) E2, W56P           | Firmware version 80 or<br>later |
|                         | T28P, T26P, T22P, T20P,<br>T48G, T46G, T42G, T41P                            | Firmware version 73 or<br>later |
| Eap-peap/gtc            | T49G, T40P, T29G,<br>T27P/G, T23P/G, T21(P)<br>E2, T19(P) E2, CP860,<br>W56P | Firmware version 80 or<br>later |
|                         | T28P, T26P, T22P, T20P,<br>T48G, T46G, T42G, T41P                            | Firmware version 73 or<br>later |
| Eap-TTLS/Eap-GTC        | T49G, T40P, T29G,<br>T27P/G, T23P/G, T21(P)<br>E2, T19(P) E2, CP860,<br>W56P | Firmware version 80 or<br>later |
| EAP-FAST                | T29G, T27P/G, T23P/G,<br>T21(P) E2, T19(P) E2,                               | Firmware version 80 or<br>later |

| Authentication Protocol | IP Phone Models          | Firmware Version |
|-------------------------|--------------------------|------------------|
|                         | T49G, T48G, T46G,        |                  |
|                         | T42G, T41P, T40P, CP860, |                  |
|                         | W56P                     |                  |

Yealink IP phones support 802.1X as a supplicant, both Pass-thru Mode and Pass-thru Mode with Proxy Logoff. When the device connected to the phone disconnects from the PC port, the Yealink IP phone can provide additional security by sending an EAPOL Logoff message to the Ethernet switch. This functionality, also known as proxy logoff, prevents another device from using the port without first authenticating via 802.1X. The Pass-thru Mode is available on Yealink IP phones running specified firmware version. You can ask your system administrator or contact Yealink Field Application Engineer (FAE) for more information.

# **Configuring 802.1X Settings**

The 802.1X authentication on Yealink IP phones is disabled by default. You can configure the 802.1X authentication in one of the following three ways:

- Configuring 802.1X using configuration files
- Configuring 802.1X via web user interface
- Configuring 802.1X via phone user interface

For detailed descriptions of the authentication parameters in configuration files, you can refer to Configuring 802.1X using configuration files on page 5. When setting up a large number of IP phones, Yealink recommends using configuration files. If you are provisioning a few phones, you can use the web user interface or phone user interface to configure 802.1X feature.

If the EAP-TLS, EAP-PEAP/MSCHAPv2, EAP-TTLS/EAP-MSCHAPv2, EAP-PEAP/GTC, EAP-TTLS/EAP-GTC or EAP-FAST protocol is preferred in your 802.1X environment, make sure that the firmware running on your new phone supports the protocol.

The followings provide system administrator with the procedures to successfully configure Yealink IP phones in a secure 802.1X environment, and take configurations of a SIP-T23G IP phone running firmware version 80 as examples.

#### **Configuring 802.1X using configuration files**

1. Add/Edit 802.1X authentication parameters in configuration files.

The following table shows the information of parameters:

| Parameters          | Permitted Values         | Default |
|---------------------|--------------------------|---------|
| network.802_1x.mode | 0, 1, 2, 3, 4, 5, 6 or 7 | 0       |

| Parameters                                                | Permitted Values            | Default      |  |  |  |  |  |  |  |
|-----------------------------------------------------------|-----------------------------|--------------|--|--|--|--|--|--|--|
| Description:                                              |                             |              |  |  |  |  |  |  |  |
| Configures the 802.1x authentication method.              |                             |              |  |  |  |  |  |  |  |
| 0-Disabled                                                |                             |              |  |  |  |  |  |  |  |
| 1-EAP-MD5                                                 |                             |              |  |  |  |  |  |  |  |
| 2-EAP-TLS                                                 |                             |              |  |  |  |  |  |  |  |
| <b>3</b> -EAP-PEAP/MSCHAP∨2                               |                             |              |  |  |  |  |  |  |  |
| <b>4</b> -EAP-TTLS/EAP-MSCHAP√2                           |                             |              |  |  |  |  |  |  |  |
| 5-EAP-PEAP/GTC                                            |                             |              |  |  |  |  |  |  |  |
| 6-EAP-TTLS/EAP-GTC                                        |                             |              |  |  |  |  |  |  |  |
| 7-EAP-FAST                                                |                             |              |  |  |  |  |  |  |  |
| Web User Interface:                                       |                             |              |  |  |  |  |  |  |  |
| Network->Advanced->802.1x->802.1x Mode                    |                             |              |  |  |  |  |  |  |  |
| Phone User Interface:                                     |                             |              |  |  |  |  |  |  |  |
| Menu->Settings->Advanced Settings->Netwo                  | rk->802.1x Settings->802.   | 1x Mode      |  |  |  |  |  |  |  |
| network.802_1x.identity String within 32 characters B     |                             |              |  |  |  |  |  |  |  |
| Description:                                              |                             |              |  |  |  |  |  |  |  |
| Configures the user name for 802.1x authentico            | ation.                      |              |  |  |  |  |  |  |  |
| Note: It works only if the value of the parameter         | er "network.802_1x.mode"    | is set to 1, |  |  |  |  |  |  |  |
| 2, 3, 4, 5, 6 or 7.                                       |                             |              |  |  |  |  |  |  |  |
| Web User Interface:                                       |                             |              |  |  |  |  |  |  |  |
| Network->Advanced->802.1x->MD5 Password                   | d                           |              |  |  |  |  |  |  |  |
| Phone User Interface:                                     |                             |              |  |  |  |  |  |  |  |
| Menu->Settings->Advanced Settings->Netwo                  | ork->802.1x Settings->MD5   | 5            |  |  |  |  |  |  |  |
| Password                                                  |                             |              |  |  |  |  |  |  |  |
| network.802_1x.md5_password                               | String within 32 characters | Blank        |  |  |  |  |  |  |  |
| Description:                                              |                             |              |  |  |  |  |  |  |  |
| Configures the password for 802.1x authentica             | tion.                       |              |  |  |  |  |  |  |  |
| <b>Note</b> : It works only if the value of the parameter |                             | is set to 1, |  |  |  |  |  |  |  |
| 3, 4, 5, 6 or 7.                                          | _                           |              |  |  |  |  |  |  |  |
| Web User Interface:                                       |                             |              |  |  |  |  |  |  |  |
| Network->Advanced->802.1x->MD5 Password                   |                             |              |  |  |  |  |  |  |  |
| Phone User Interface:                                     |                             |              |  |  |  |  |  |  |  |
| Menu->Settings->Advanced Settings->Netwo                  | rk->802.1x Settings->MD5    | 5            |  |  |  |  |  |  |  |

| Parameters                                                                                                    | Permitted Values             | Default |  |  |  |  |  |  |
|----------------------------------------------------------------------------------------------------|------------------------------|---------|--|--|--|--|--|--|
| Password                                                                                                    |                              |         |  |  |  |  |  |  |
| network.802_1x.root_cert_url                                                                                                    | URL within 511<br>characters | Blank   |  |  |  |  |  |  |
| Description:                                                                                                    |                              |         |  |  |  |  |  |  |
| Configures the access URL of the CA certificate                                                                                                    | 2.                           |         |  |  |  |  |  |  |
| <b>Note</b> : It works only if the value of the parameter 3, 4, 5, 6 or 7. The format of the certificate must                                       | _                            |         |  |  |  |  |  |  |
| Web User Interface:                                                                                                    |                              |         |  |  |  |  |  |  |
| Network->Advanced->802.1x->CA Certificate                                                                                                    | S                            |         |  |  |  |  |  |  |
| Phone User Interface:                                                                                                    |                              |         |  |  |  |  |  |  |
| None                                                                                                    |                              |         |  |  |  |  |  |  |
| network.802_1x.client_cert_url                                                                                                    | URL within 511<br>characters | Blank   |  |  |  |  |  |  |
| Description:                                                                                                    |                              |         |  |  |  |  |  |  |
| Configures the access URL of the device certifi                                                                                                    | cate.                        |         |  |  |  |  |  |  |
| <b>Note</b> : It works only if the value of the parameter "network.802_1x.mode" is set to 2 (EAP-TLS). The format of the certificate must be *.pem. |                              |         |  |  |  |  |  |  |
| Web User Interface:                                                                                                    |                              |         |  |  |  |  |  |  |
| Network->Advanced->802.1x->Device Certifi                                                                                                    | cates                        |         |  |  |  |  |  |  |
| Phone User Interface:                                                                                                    |                              |         |  |  |  |  |  |  |
| None                                                                                                    |                              |         |  |  |  |  |  |  |

The following shows an example of the EAP-TLS protocol for 802.1X authentication in configuration files:

```
network.802_1x.mode = 2
network.802_1x.identity = yealink
network.802_1x.root_cert_url = http://192.168.1.8:8080/ca.crt
network.802 1x.client cert url = http:// 192.168.1.8:8080/client.pem
```

**2.** Upload configuration files, CA certificate and client certificate to the root directory of the configuration server.

#### **Applying the Configuration Files to your Phone**

Once you have edited a configuration file (e.g., y000000000xx.cfg) using the parameters introduced above, you need to do the following to apply the files to your phone:

- 1. Connect your phone to a network that is not 802.1X-enabled.
- 2. Perform the auto provisioning process to apply the configuration files to the phone.

Then the IP phone will reboot to make the settings effective.

For more information on auto provisioning, refer to *Yealink\_SIP-T2\_Series\_T19(P) E2\_T4\_Series\_CP860\_W56P\_IP\_Phones\_Auto\_Provisioning\_Guide*.

Connect the phone to the 802.1X-enabled network and reboot the phone.
 You can make a phone call to verify whether the phone is authenticated.

#### Configuring 802.1X via web user interface

- 1. Connect your phone to a network that is not 802.1X-enabled.
- 2. Login to the web user interface of the phone.
- 3. Click on Network->Advanced.
- In the 802.1x block, select the desired protocol from the pull-down list of 802.1x Mode.
  - a) If you select EAP-MD5:
    - 1) Enter the user name for authentication in the **Identity** field.
    - 2) Enter the password for authentication in the MD5 Password field.

|                |                  |                             |              |          | Log O                                                                                                  |
|----------------|------------------|-----------------------------|--------------|----------|----------------------------------------------------------------------------------------------------|
| Yealink   1236 | Status Account   | Network DSSK                | Key Features | Settings | Directory Security                                                                                     |
| Basic          | LLDP             |                             |              |          | NOTE                                                                                                   |
| PC Port        |                  | Active                      | Enabled      | -        | VLAN                                                                                                   |
|                |                  | Packet Interval (1~3600s)   | 60           |          | It is used to logically divide a<br>physical network into several                                      |
| Advanced       | CDP              |                             |              |          | broadcast domains. VLAN<br>membership can be configured                                                |
|                |                  | Active                      | Disabled     | -        | through software instead of<br>physically relocating devices or                                        |
|                |                  | Packet Interval (1~3600s)   | 60           |          | connections.                                                                                           |
|                |                  |                             |              |          | The priority of VLAN assignme<br>method (from highest to                                               |
|                |                  | :                           |              |          | lowest) :LLDP/CDP->manual<br>configuration->DHCP VLAN                                                  |
|                |                  | •                           |              |          | NAT Traversal                                                                                          |
|                | 802.1x           |                             |              |          | It is a general term for<br>techniques that establish and                                              |
|                |                  | 802.1x Mode                 | EAP-MD5      |          | maintain IP connections<br>traversing NAT gateways. STU<br>is one of the NAT traversal                 |
|                |                  | Identity                    | yealink      |          | techniques.                                                                                            |
|                | L                | MD5 Password                |              |          | You can configure NAT traver<br>for the IP phone.                                                      |
|                |                  | CA Certificates             |              | Browse   | Quality of Service (QoS)                                                                               |
|                |                  |                             | Upload       | Browse   | It is the ability to provide<br>different priorities for different                                     |
|                |                  | Device Certificates         | Upload       | Diomatin | packets in the network,<br>allowing the transport of traffi                                            |
|                | Registration Ran | ıdom                        |              |          | with special requirements.                                                                             |
|                |                  | Registration Random (0~60s) | 0            |          | Web Server Type<br>It determines access protocol                                                       |
|                | VPN              |                             |              |          | and port of the IP phone's we<br>user interface.                                                       |
|                |                  | Active                      | Enabled      |          | 802.1X Authentication<br>It offers an authentication                                                   |
|                |                  | Upload VPN Config           | Upload       | Browse   | mechanism for the IP phone t<br>connect/link to a LAN or WLA                                           |
|                |                  | Confirm                     | Cancel       |          | VPN<br>It provides remote offices or<br>individual users with secure<br>access to their organization's |

- b) If you select EAP-TLS:
  - 1) Enter the user name for authentication in the **Identity** field.
  - 2) Leave the MD5 Password field blank.
  - 3) In the CA Certificates field, click Browse to select the desired CA certificate (\*.pem, \*.crt, \*.cer or \*.der) from your local system.

| alink 1236 |        |                |                            |         |               |            |                                                  | Log C                                                       |
|------------|--------|----------------|----------------------------|---------|---------------|------------|--------------------------------------------------|-------------------------------------------------------------|
|            | Status | Account        | Network                    | DSSKey  | Feature       | s Settings | Directory                                        | Security                                                    |
| Basic      | ш      | OP             |                            |         |               |            | NOTE                                             |                                                             |
| PC Port    |        |                | Active                     | E       | nabled        |            | VLAN                                             |                                                             |
|            |        |                | Packet Interval (1~360     | 0s) 6   | 0             |            | It is used to k                                  | ogically divide a<br>ork into several                       |
| Advanced   | CD     | P              |                            |         |               |            | broadcast dor                                    |                                                             |
|            |        |                | Active                     | D       | isabled       |            | through softy                                    | vare instead of<br>cating devices o                         |
|            |        |                | Packet Interval (1~360     | 0s) 6   | 0             |            | connections.                                     |                                                             |
|            |        |                |                            | :       |               |            | method (from<br>lowest) :LLDP                    | f VLAN assignm<br>highest to<br>//CDP->manual<br>>DHCP VLAN |
|            | 80     | 2.1x           |                            |         |               |            |                                                  | term for<br>at establish and                                |
|            |        |                | 802.1x Mode                | E       | AP-TLS        | -          | maintain IP co<br>traversing NA<br>is one of the | T gateways, ST                                              |
|            |        |                | Identity                   | Y       | ealink        |            | techniques.                                      | NAT traversal                                               |
|            |        |                | MD5 Password               | •       |               |            | You can confi<br>for the IP pho                  | igure NAT trave                                             |
|            |        |                | CA Certificates            | [<br>[  | beolog        | Browse     | Quality of S                                     | ervice (QoS)                                                |
|            |        |                | Device Certificates        | Ĩ       | loload        | Browse     | different prior<br>packets in the                | ities for differen                                          |
|            | Re     | gistration Ran | with special requirements. |         |               |            |                                                  |                                                             |
|            |        | Serend i e     | Registration Random        | (0~60s) | )             |            | and port of ti                                   | access protocol<br>ne IP phone's w                          |
|            | VF     | N              |                            |         |               |            | user interface                                   |                                                             |
|            |        |                | Active                     | 1       | Enabled       | -          | 802.1X Aut<br>It offers an au                    | uthentication                                               |
|            |        |                | Upload VPN Config          |         | Unland        | Browse     |                                                  | r the IP phone to a LAN or WLA                              |
|            |        | C              | onfirm                     |         | Upload Cancel |            | individual user                                  | mote offices or<br>s with secure<br>ir organization's       |

 In the Device Certificates field, click Browse to select the desired client (\*.pem or \*.cer) certificate from your local system.

- 5) Click Upload to upload the certificates.
- c) If you select EAP-PEAP/MSCHAPv2:
  - 1) Enter the user name for authentication in the **Identity** field.
  - 2) Enter the password for authentication in the MD5 Password field.

| Mandal       |                 |                             | _                 |          | Log Out                                                            |
|--------------|-----------------|-----------------------------|-------------------|----------|--------------------------------------------------------------------|
| Yealink 1236 | Status Account  | t Network DSS               | Key Features      | Settings | Directory Security                                                 |
| Basic        | LLDP            |                             |                   |          | NOTE                                                               |
| PC Port      |                 | Active                      | Enabled           |          | VIAN                                                               |
|              |                 | Packet Interval (1~3600s)   | 60                |          | It is used to logically divide a<br>physical network into several  |
| Advanced     | CDP             |                             |                   |          | broadcast domains, VLAN<br>membership can be configured            |
|              |                 | Active                      | Disabled          |          | through software instead of<br>physically relocating devices or    |
|              |                 | Packet Interval (1~3600s)   | 60                |          | connections.                                                       |
|              |                 |                             |                   |          | The priority of VLAN assignment method (from highest to            |
|              |                 |                             |                   |          | lowest) :LLDP/CDP->manual<br>configuration->DHCP VLAN              |
|              |                 | :                           |                   |          | NAT Traversal                                                      |
|              | 802.1x          |                             |                   |          | It is a general term for<br>techniques that establish and          |
|              | _               | 802.1x Mode                 | EAP-PEAP/MSCHAPv2 |          | maintain IP connections                                            |
|              |                 | Identity                    | vealink           |          | traversing NAT gateways. STUN<br>is one of the NAT traversal       |
|              |                 |                             | yean ix           |          | techniques.                                                        |
|              |                 | MD5 Password                |                   | Browse   | You can configure NAT traversal<br>for the IP phone.               |
|              |                 | CA Certificates             | Upload            | Browse   | Quality of Service (QoS)                                           |
|              |                 |                             | (CARTING )        | Browse   | It is the ability to provide<br>different priorities for different |
|              |                 | Device Certificates         | Upload            |          | packets in the network,<br>allowing the transport of traffic       |
|              | Registration Ra | ndom                        |                   |          | with special requirements.                                         |
|              |                 | Registration Random (0~60s) | 0                 |          | Web Server Type<br>It determines access protocol                   |
|              | VPN             |                             |                   |          | and port of the IP phone's web<br>user interface.                  |
|              |                 | Active                      | Enabled           |          | 802.1X Authentication                                              |
|              |                 |                             | ALCONTO D         | Browse   | It offers an authentication<br>mechanism for the IP phone to       |
|              |                 | Upload VPN Config           | Upload            |          | connect/link to a LAN or WLAN.                                     |
|              | _               |                             |                   |          | VPN<br>It provides remote offices or                               |
|              |                 | Confirm                     | Cancel            |          | individual users with secure<br>access to their organization's     |

- 4) Click **Upload** to upload the certificate.
- d) If you select EAP-TTLS/EAP-MSCHAPv2:
  - 1) Enter the user name for authentication in the **Identity** field.
  - 2) Enter the password for authentication in the MD5 Password field.

|              |                |                             |                   |          | Log Out                                                                                                    |
|--------------|----------------|-----------------------------|-------------------|----------|----------------------------------------------------------------------------------------------------|
| Yealink 1236 | Status Accou   | nt Network DSSI             | Key Features      | Settings | Directory Security                                                                                                    |
| Basic        | LLDP           |                             |                   |          | NOTE                                                                                                    |
| PC Port      |                | Active                      | Enabled           | -        | VLAN                                                                                                    |
| -            |                | Packet Interval (1~3600s)   | 60                |          | It is used to logically divide a<br>physical network into several                                                                |
| Advanced     | CDP            | Active                      | Disabled          |          | broadcast domains. VLAN<br>membership can be configured<br>through software instead of                                           |
|              |                | Packet Interval (1~3600s)   | 60                |          | physically relocating devices or<br>connections.                                                                                 |
|              |                | :                           |                   |          | The priority of VLAN assignment<br>method (from highest to<br>lowest):LLDP/CDP->manual<br>configuration->DHCP VLAN               |
|              | 802.1x         |                             |                   |          | NAT Traversal<br>It is a general term for<br>techniques that establish and                                                       |
|              | Γ              | 802.1x Mode                 | EAP-TTLS/EAP-MSCH | IAF 💌    | maintain IP connections<br>traversing NAT gateways. STUN<br>is one of the NAT traversal                                          |
|              |                | Identity                    | yealink           |          | techniques.                                                                                                    |
|              |                | MD5 Password                |                   |          | You can configure NAT traversal<br>for the IP phone.                                                                             |
|              |                | CA Certificates             | Upload            | Browse   | Quality of Service (QoS)<br>It is the ability to provide                                                                         |
|              |                | Device Certificates         | Upload            | Browse   | different priorities for different<br>packets in the network,<br>allowing the transport of traffic<br>with special requirements. |
|              | Registration R | andom                       |                   |          | Web Server Type                                                                                                    |
|              | VPN            | Registration Random (0~60s) | 0                 |          | It determines access protocol<br>and port of the IP phone's web<br>user interface.                                               |
|              |                | Active                      | Enabled           |          | 802.1X Authentication<br>It offers an authentication                                                                             |
|              |                | Upload VPN Config           | Upload            | Browse   | mechanism for the IP phone to<br>connect/link to a LAN or WLAN.                                                                  |
|              |                | Confirm                     | Cancel            |          | VPN<br>It provides remote offices or<br>individual users with secure<br>access to their organization's                           |

- 4) Click **Upload** to upload the certificate.
- e) If you select EAP-PEAP/GTC:
  - 1) Enter the user name for authentication in the **Identity** field.
  - 2) Enter the password for authentication in the MD5 Password field.

| Verdink      | _      |                | _                                |           |           |         |          | _                                                            | Log Out                                         |
|--------------|--------|----------------|----------------------------------|-----------|-----------|---------|----------|--------------------------------------------------------------|-------------------------------------------------|
| Yealink 1236 | Status | Account        | Network                          | DSSKe     | y F       | eatures | Settings | Directory                                                    | Security                                        |
| Basic        | ш      | 9P             |                                  |           |           |         |          | NOTE                                                         |                                                 |
| PC Port      |        |                | Active<br>Packet Interval (1~36) |           | Enabled   | <u></u> |          | VLAN<br>It is used to lo                                     | aicely duide a                                  |
| Advanced     | CDI    | p              | Packet interval (1~500           | 005)      | 60        |         |          | physical netwo<br>broadcast don                              | ork into several                                |
|              |        |                | Active                           |           | Disabled  | 2       | •        | through softw                                                |                                                 |
|              |        |                | Packet Interval (1~360           |           | 60        |         |          | and the second second                                        | CDP->manual                                     |
|              |        |                |                                  | :         |           |         |          | NAT Traversa                                                 | 1                                               |
|              | 803    | 2.1x           | 802.1x Mode                      | [         | EAP-PEAP/ | бтс [   |          | maintain IP co<br>traversing NAT                             | at establish and<br>nnections<br>gateways. STUN |
|              |        |                | Identity                         |           | yealink   |         |          | is one of the f<br>techniques.                               | IAT traversal                                   |
|              |        |                | MD5 Password                     | ľ         | •••••     |         | Browse   | You can confi<br>for the IP pho                              | gure NAT traversal<br>ne.                       |
|              |        |                | CA Certificates                  | (         | Upload    |         |          | Quality of Se<br>It is the ability                           | to provide                                      |
|              |        |                | Device Certificates              |           | Upload    |         | Browse   | packets in the                                               | ansport of traffic                              |
|              | Re     | gistration Ran | dom                              |           |           |         |          | Web Server 1                                                 |                                                 |
|              | VP     | N              | Registration Randon              | n (0~60s) | 0         |         |          | It determines                                                | access protocol<br>e IP phone's web             |
|              |        |                | Active                           |           | Enabled   |         | •        | 802.1X Auth<br>It offers an au                               | thentication                                    |
|              |        |                | Upload VPN Config                |           | Upload    |         | Browse   | connect/link t                                               | the IP phone to<br>a LAN or WLAN.               |
|              |        | C              | onfirm                           |           | Car       | ncel    |          | VPN<br>It provides rer<br>individual users<br>access to thei | with secure                                     |

- 4) Click Upload to upload the certificate.
- f) If you select EAP-TTLS/EAP-GTC:
  - 1) Enter the user name for authentication in the **Identity** field.
  - 2) Enter the password for authentication in the MD5 Password field.

| Vaglink      | _      | _              |                       |           |         | _          |          |                                                                                                    | Log Out                                                |  |
|--------------|--------|----------------|-----------------------|-----------|---------|------------|----------|----------------------------------------------------------------------------------------------------|--------------------------------------------------------|--|
| Yealink 1236 | Status | Account        | Network               | DSS       | (ey     | Features   | Settings | Directory                                                                                                    | Security                                               |  |
| Basic        | ш      | P              |                       |           |         |            |          | NOTE                                                                                                    |                                                        |  |
| PC Port      |        |                | Active                |           | Enable  | d          | •        | VLAN<br>It is used to ic                                                                                           |                                                        |  |
| Advanced     | CDI    | ,              | Packet Interval (1~36 | 00s)      | 60      |            |          | physical netwo<br>broadcast don                                                                                    | ork into several<br>nains. VLAN                        |  |
|              |        |                | Active                |           | Disable | d          | •        | through softw<br>physically reloc                                                                                  | an be configured<br>are instead of<br>ating devices or |  |
|              |        |                | Packet Interval (1~36 | 600s)     | 60      |            |          | connections.                                                                                                    |                                                        |  |
|              |        |                | :                     |           |         |            |          | The priority of VLAN assignmen<br>method (from highest to<br>lowest) :LLDP/CDP->manual<br>configuration->DHCP VLAN |                                                        |  |
|              |        |                |                       | •         |         |            |          | NAT Traversa                                                                                                    |                                                        |  |
|              | 802    | 1x             |                       |           |         |            |          |                                                                                                    | at establish and                                       |  |
|              |        |                | 802.1x Mode           |           | EAP-TT  | LS/EAP-GTC | •        |                                                                                                    | gateways, STUN                                         |  |
|              |        |                | Identity              |           | yealink |            |          | is one of the I<br>techniques.                                                                                     | IAT traversal                                          |  |
|              |        |                | MD5 Password          |           | •••••   |            |          |                                                                                                    | gure NAT traversal                                     |  |
|              |        |                | CA Certificates       |           | Browse  |            | Browse   | for the IP phone.<br>Quality of Service (QoS)                                                                      |                                                        |  |
|              |        | L              | Device Certificates   |           | Upload  |            | Browse   | It is the ability<br>different priori<br>packets in the                                                            | to provide<br>ties for different                       |  |
|              | Re     | gistration Ran | n Pandom              |           |         |            |          | with special re                                                                                                    | quirements.                                            |  |
|              | VP     |                | Registration Rando    | m (0~60s) | 0       |            |          |                                                                                                    | access protocol<br>e IP phone's web                    |  |
|              |        |                | Active                |           | Enabl   | ed         |          | 802.1X Auth                                                                                                    |                                                        |  |
|              |        |                | Upload VPN Config     |           | Uploa   | d          | Browse   | connect/link t                                                                                                    | the IP phone to<br>a LAN or WLAN.                      |  |
|              |        |                | onfirm                |           |         | Cancel     |          | individual users                                                                                                   | note offices or<br>with secure                         |  |

- 4) Click **Upload** to upload the certificate.
- g) If you select EAP-FAST:
  - 1) Enter the user name for authentication in the **Identity** field.
  - 2) Enter the password for authentication in the MD5 Password field.

| Man Barlal |        | _               |                       | _         | _          | _        |          |                                                                                                    | Log Out                                                |  |
|------------|--------|-----------------|-----------------------|-----------|------------|----------|----------|----------------------------------------------------------------------------------------------------|--------------------------------------------------------|--|
| Yealink    | Status | Account         | Network               | DSSK      | 2 <b>V</b> | Features | Settings | Directory                                                                                                    | Security                                               |  |
| Basic      | LLD    | P               |                       |           |            |          |          | NOTE                                                                                                    |                                                        |  |
| PC Port    |        |                 | Active                |           | Enabled    |          |          | VLAN                                                                                                    |                                                        |  |
| Advanced   | CDP    | 1.<br>1         | Packet Interval (1~36 | 500\$)    | 60         |          |          | It is used to lo<br>physical netwo<br>broadcast dom                                                                 | ork into several                                       |  |
|            |        |                 | Active                |           | Disabled   |          | •        | through softw                                                                                                    | an be configured<br>are instead of<br>ating devices or |  |
|            |        |                 | Packet Interval (1~36 | 500s)     | 60         |          |          | connections.                                                                                                    | acity devices of                                       |  |
|            |        |                 |                       | :         |            |          |          | The priority of VLAN assignment<br>method (from highest to<br>lowest) :LLDP/CDP->manual<br>configuration->DHCP VLAN |                                                        |  |
|            |        |                 |                       | •         |            |          |          | NAT Traversa                                                                                                    |                                                        |  |
|            | 802.   |                 |                       |           |            |          |          | It is a general<br>techniques the<br>maintain IP co                                                                 | at establish and                                       |  |
|            |        |                 | 802.1x Mode           |           | EAP-FAST   |          |          |                                                                                                    | gateways, STUN                                         |  |
|            |        |                 | Identity              |           | yealink    |          |          | techniques.                                                                                                    |                                                        |  |
|            |        |                 | MD5 Password          |           | •••••      |          | Browse   | You can config<br>for the IP pho                                                                                    | gure NAT traversal<br>ne.                              |  |
|            |        |                 | CA Certificates       |           | Upload     | 1        | browsen. | Quality of Se<br>It is the ability                                                                                  |                                                        |  |
|            |        |                 | Device Certificates   | [         | Upload ]   | 1        | Browse   | different priori<br>packets in the<br>allowing the tr                                                               | ties for different<br>network,<br>ansport of traffic   |  |
|            | Reg    | gistration Rand | om                    |           |            |          |          | with special re<br>Web Server 1                                                                                     |                                                        |  |
|            | VPI    | N               | Registration Rando    | m (0~60s) | 0          |          |          | It determines                                                                                                    | access protocol<br>e IP phone's web                    |  |
|            |        |                 | Active                |           | Enabled    |          |          | 802.1X Auth<br>It offers an au                                                                                      |                                                        |  |
|            |        |                 | Upload VPN Config     |           | Upload     |          | Browse   |                                                                                                    | o a LAN or WLAN.                                       |  |
|            |        | Co              | nfirm                 |           | C          | ancel    |          | It provides ren<br>individual users                                                                                 |                                                        |  |

- 4) Click Upload to upload the certificate.
- 5. Click **Confirm** to accept the change.

A dialog box pops up to prompt that settings will take effect after a reboot.

- 6. Click **OK** to reboot the phone.
- 7. Connect the phone to the 802.1X-enabled network after reboot.
- Note If the Pass-thru mode is available on your new phone, you can select the Pass-thru mode from the pull-down list of **DOT1XSTAT Options** via web user interface.

#### Configuring 802.1X via phone user interface

If you select EAP-PEAP/MSCHAPv2, EAP-TTLS/EAP-MSCHAPv2, EAP-PEAP/GTC, EAP-TTLS/EAP-GTC or EAP-FAST mode, you should upload CA certificate in advance using configuration files or via web user interface.

If you select EAP-TLS mode, you should upload CA certificate and device certificate in advance using configuration files or via web user interface.

To configure 802.1x via phone user interface:

- Press Menu->Settings->Advanced Settings (default password: admin)
   ->Network->802.1x Settings.
- Press (•) or (•), or the Switch soft key to select the desired value from the 802.1x
   Mode field.

a) If you select EAP-MD5:

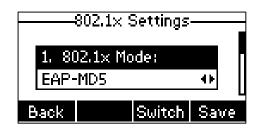

- 1) Enter the user name for authentication in the **Identity** field.
- 2) Enter the password for authentication in the MD5 Password field.
- b) If you select EAP-TLS:

|       | 802.1× Settin | gs     |  |  |  |  |  |  |
|-------|---------------|--------|--|--|--|--|--|--|
| 1. 80 | )2.1× Mode:   |        |  |  |  |  |  |  |
| EAP-  | EAP-TLS 🔸     |        |  |  |  |  |  |  |
| Back  | Swite         | h Save |  |  |  |  |  |  |

- 1) Enter the user name for authentication in the Identity field.
- 2) Leave the MD5 Password field blank.
- c) If you select EAP-PEAP/MSCHAPv2:

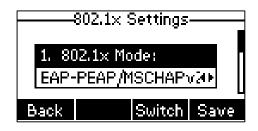

- 1) Enter the user name for authentication in the **Identity** field.
- 2) Enter the password for authentication in the MD5 Password field.
- d) If you select EAP-TTLS/EAP-MSCHAPv2:

|       | 302.1× Set | tings |      |
|-------|------------|-------|------|
| 1, 80 | 2.1× Mode  |       |      |
| EAP-  | TTLS/EAP   | -MSC  | H4 Þ |
| Back  | Su         | vitch | Save |

- 1) Enter the user name for authentication in the **Identity** field.
- 2) Enter the password for authentication in the MD5 Password field.

e) If you select EAP-PEAP/GTC:

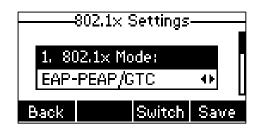

- 1) Enter the user name for authentication in the Identity field.
- 2) Enter the password for authentication in the MD5 Password field.
- f) If you select EAP-TTLS/EAP-GTC:

|           | 1× Settings  |
|-----------|--------------|
| 1. 802.1: | < Mode:      |
| EAP-TTL   | .S/EAP-GTC ↔ |
| Back      | Switch Save  |

- 1) Enter the user name for authentication in the Identity field.
- 2) Enter the password for authentication in the MD5 Password field.
- g) If you select EAP-FAST:

|       | 802.1× :        | Bettings |      |  |  |  |  |  |
|-------|-----------------|----------|------|--|--|--|--|--|
| 1. 80 | 1. 802.1× Mode: |          |      |  |  |  |  |  |
| EAP-  | EAP-FAST 🔸      |          |      |  |  |  |  |  |
| Back  |                 | Switch   | Save |  |  |  |  |  |

- 1) Enter the user name for authentication in the Identity field.
- 2) Enter the password for authentication in the MD5 Password field.
- 3. Click Save to accept the change.

The IP phone reboots automatically to make the settings effective after a period of time.

## 802.1X Authentication Process

Reboot the phone to activate the 802.1X authentication on the phone. The 802.1X authentication process is divided into two basic stages:

#### **Pre-authentication**

The 802.1X pre-authentication process begins with the IP phone that contains a supplicant service used for negotiation and authentication. When the IP phone connects to an unauthorized port, the authenticator blocks the IP phone from connecting to the

network. Using one of the authentication protocols, the authenticator establishes a security negotiation with the IP phone and creates an 802.1X session. The IP phone provides its authentication information for the authenticator, and then the authenticator forwards the information to the authentication server.

#### **Authentication**

After the authentication server authenticates the IP phone, the authentication server initiates the authentication stage of the process. During this phase, the authenticator facilitates an exchange of keys between the IP phone and the authentication server. After these keys are established, the authenticator grants the IP phone access to the protected network on an authorized port.

The following figure summarizes an implementation of the 802.1X authentication process using a RADIUS server as the authentication server:

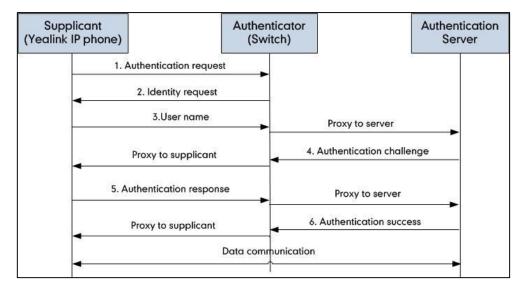

For more details about the 802.1X authentication process using EAP-MD5, EAP-TLS, EAP-PEAP/MSCHAPv2, EAP-TTLS/EAP-MSCHAPv2, EAP-PEAP/GTC, EAP-TTLS/EAP-GTC and EAP-FAST protocols, refer to Appendix B: 802.1X Authentication Process on page 21.

If you are interested in the packets exchanged during the authentication process, we recommend you to use the Wireshark tool. Refer to http://wiki.wireshark.org for more information about the Wireshark tool.

The following screenshot of the Wireshark shows a sample of a successful authentication process using the EAP-MD5 protocol:

| _      |              | eshark 1.6.7 (SVN Rev 419 |                                          |                     |                                                   |   |
|--------|--------------|---------------------------|------------------------------------------|---------------------|---------------------------------------------------|---|
| Ele    | Edit View Go | Capture Analyze Statist   | ics Telephon <u>y T</u> ools <u>I</u> nt | ernals <u>H</u> elp |                                                   |   |
| ₩.     | M            | i 🖹 🔀 🗶 🛃 🗐               | ् 🗢 🔅 😜 👍 🔽                              |                     | R, Q, Q, 🔟   👹 🔟 🥵 %   🧱                          | _ |
| Filter | eap    eapol |                           | -                                        | Expression          | Clear Apply                                       |   |
| No.    | Time         | Source                    | Destination                              | Protocol Len        | gth Info                                          |   |
|        | 18 2.1089820 | 0 xiamenye_74:b1:50       | Nearest                                  | EAPOL               | 60 Start                                          |   |
|        | 19 2.1121280 | 0 cisco_5d:42:94          | Nearest                                  | EAP                 | 60 Request, Identity [RFC3748]                    |   |
|        | 20 2.1132280 | 0 xiamenye_74:b1:50       | Nearest                                  | EAP                 | 60 Response, Identity [RFC3748]                   |   |
|        | 21 2.1215290 | 0 cisco_5d:42:94          | Nearest                                  | EAP                 | 60 Request, EAP-TLS [RFC5216] [Aboba]             |   |
|        | 22 2.1222560 | 0 xiamenYe_74:b1:50       | Nearest                                  | EAP                 | 60 Response, Legacy Nak (Response only) [RFC3748] |   |
|        | 23 2.1301360 | 0 cisco_5d:42:94          | Nearest                                  | EAP                 | 60 Request, MD5-Challenge [RFC3748]               |   |
|        | 24 2.1313410 | 0 XiamenYe_74:b1:50       | Nearest                                  | EAP                 | 60 Response, MD5-Challenge [RFC3748]              |   |
|        | 38 3.1718410 | 0 cisco_5d:42:94          | Nearest                                  | EAP                 | 60 Success                                        |   |

The following screenshot of the Wireshark shows a sample of a successful authentication process using the EAP-TLS protocol:

| 🚺 tis  | pcapng [Win  | eshark 1.6.7 (SVN Rev 4197 | 3 from /trunk-1.6)] |                            |                                                                                                    |       |
|--------|--------------|----------------------------|---------------------|----------------------------|----------------------------------------------------------------------------------------------------|-------|
| Ele    | Edit View G  | o Capture Analyze Statis   | tics Telephony T    | ools Internals <u>H</u> el | p                                                                                                    |       |
|        |              | ( ) 🗁 🖬 🗶 📾 🗎              | ् 🖉 🖗 🤬 १           | 7 <u>4</u> EF              | Q Q Q 🔟 📓 🕅 🍢 🙀                                                                                       |       |
| Filter | eap    eapol |                            |                     | Expression                 | Clear Apply                                                                                           |       |
| No.    | Time         | Source                     | Destination         | Protocol I                 | ength Info                                                                                            |       |
|        | 3 0, 16923   | 000 x1amenye_74:b1:50      | Nearest             | EAPOL                      | 60 start                                                                                              |       |
|        | 4 0.37075    | 800 Cisco_5d:42:94         | Nearest             | EAP                        | 60 Request, Identity [RFC3748]                                                                        |       |
|        | 5 0.37149    | 100 X1ameriYe_74:b1:50     | Nearest             | EAP                        | 60 Response, Identity [RFC3748]                                                                       |       |
|        | 6 0.38447    | 00 cisco_5d:42:94          | Nearest             | EAP                        | 60 Request, EAP-TLS [RFC5216] [Aboba]                                                                 |       |
|        | 7 0.43270    | 500 x1amenve_74:b1:50      | Nearest             | TLSV1                      | 112 Client Hello                                                                                      |       |
|        | 8 0.48750    | 300 cisco_5d:42:94         | Nearest             | TLSV1                      | 1042 Server Hello, Certificate, Server Key Exchange, Certificate Request, Server Hello Done           |       |
|        | 9 0,48829    | 500 x1amenye_74:b1:50      | Nearest             | EAP                        | 60 Response, EAP-TLS [RFC5216] [Aboba]                                                                |       |
|        | 10 0,499203  | 200 cisco_5d:42:94         | Nearest             | TL5V1                      | 1042 Server Hello, Certificate, Server Key Exchange, Certificate Request, Server Hello Done           |       |
|        | 11 0.50016   | 100 x1amenYe_74:b1:50      | Nearest             | EAP                        | 60 Response, EAP-TLS [RFC5216] [Aboba]                                                                |       |
|        | 13 0. 51109  | 500 cisco_5d:42:94         | Nearest             | TL5V1                      | 644 Server Hello, Certificate, Server Key Exchange, Certificate Request, Server Hello Done            |       |
|        | 15 1.28897   | 100 x1amenYe_74:b1:50      | Nearest             | TLSV1                      | 1426 Certificate, Client Key Exchange, Certificate Verify, Change Cipher Spec, Encrypted Handshake Me | ssage |
|        | 16 1.29760   | 500 cisco_5d:42:94         | Nearest             | EAP                        | 60 Request, EAP-TLS [RFC5216] [Aboba]                                                                 |       |
|        | 17 1.298793  | 200 XiamenYe_74:b1:50      | Nearest             | TLSV1                      | 767 Certificate, Client Key Exchange, Certificate Verify, Change Cipher Spec, Encrypted Handshake Me  | ssage |
|        | 18 1.32324   | 000 c1sco_5d:42:94         | Nearest             | TLSV1                      | 87 Change Cipher Spec, Encrypted Handshake Message                                                    |       |
|        | 19 1. 32807  | 300 xiamenYe_74:b1:50      | Nearest             | EAP                        | 60 Response, EAP-TLS [RFC5216] [Aboba]                                                                |       |
|        | 24 2.37141   | 000 cisco_5d:42:94         | Nearest             | EAP                        | 60 Success                                                                                            |       |

The following screenshot of the Wireshark shows a sample of a successful authentication process using the EAP-PEAP/MSCHAPv2 protocol:

| IN FA  | APPEAPMSCHAPV2.pcapng [Wireshark 1.6.7 | 7 (SVN Rev 41973 f | rom /trunk-1.6)]               |                                                                          |  |
|--------|----------------------------------------|--------------------|--------------------------------|--------------------------------------------------------------------------|--|
| _      | Edit View Go Capture Analyze Statist   |                    |                                |                                                                          |  |
|        |                                        |                    |                                |                                                                          |  |
| 8      | 🗑 🖉 🕷 🕷   🖻 🖬 🗶 😂 🗄                    | ् 🗢 🗢 🖏 र्         | 7 <u>2</u>   E  B              | • २, २, ७, 🔟   👹 🕅 🥵 %   🙀                                               |  |
| Filter | r: eap    eapol                        |                    | <ul> <li>Expression</li> </ul> | Clear Apply                                                              |  |
| No.    | Time Source                            | Destination        | Protocol L                     | ength Info                                                               |  |
|        | 54 29.1183580 xiamenye_74:b1:50        | Nearest            | EAPOL                          | 60 Start                                                                 |  |
|        | 59 41.8459050 cisco_5d:42:94           | Nearest            | EAPOL                          | 60 Start                                                                 |  |
|        | 60 41.8489120 cisco_5d:42:94           | Nearest            | EAP                            | 60 Request, Identity [RFC3748]                                           |  |
|        | 61 41.8818910 xiamenye_74:b1:50        | Nearest            | EAP                            | 60 Response, Identity [RFC3748]                                          |  |
|        | 62 41.9209760 cisco_5d:42:94           | Nearest            | EAP                            | 60 Request, EAP-TLS [RFC5216] [Aboba]                                    |  |
|        | 63 41.9215240 xiamenYe_74:b1:50        | Nearest            | EAP                            | 60 Response, Legacy Nak (Response only) [RFC3748]                        |  |
|        | 64 41.9286300 cisco_5d:42:94           | Nearest            | EAP                            | 60 Request, PEAP [Palekar]                                               |  |
|        | 65 41.9663740 xiamenye_74:b1:50        |                    | TLSV1                          | 112 Client Hello                                                         |  |
|        | 66 41.9948900 cisco_5d:42:94           | Nearest            | TLSv1                          | 1042 Server Hello, Certificate, Server Key Exchange, Server Hello Done   |  |
|        | 67 41.9957100 xiamenye_74:b1:50        |                    | EAP                            | 60 Response, PEAP [Palekar]                                              |  |
|        | 68 42.0098260 cisco_5d:42:94           | Nearest            | TLSV1                          | 1038 Server Hello, Certificate, Server Key Exchange, Server Hello Done   |  |
|        | 69 42.0108160 xiamenYe_74:b1:50        |                    | EAP                            | 60 Response, PEAP [Palekar]                                              |  |
|        | 70 42.0194130 cisco_5d:42:94           | Nearest            | TLSV1                          | 522 Server Hello, Certificate, Server Key Exchange, Server Hello Done    |  |
|        | 72 42.6051130 xiamenye_74:b1:50        |                    | TLSV1                          | 222 Client Key Exchange, change cipher Spec, Encrypted Handshake Message |  |
|        | 73 42.6160350 cisco_5d:42:94           | Nearest            | TLSV1                          | 83 Change Cipher Spec, Encrypted Handshake Message                       |  |
|        | 74 42.6211250 xiamenYe_74:b1:50        |                    | EAP                            | 60 Response, PEAP [Palekar]                                              |  |
|        | 75 42.6327720 cisco_5d:42:94           | Nearest            | TLSV1                          | 61 Application Data                                                      |  |
|        | 76 42.6345480 xiamenye_74:b1:50        |                    | TLSV1                          | 98 Application Data, Application Data                                    |  |
|        | 77 42.6412420 cisco_5d:42:94           | Nearest            | TLSv1                          | 77 Application Data                                                      |  |
|        | 78 42.6441340 xiamenye_74:b1:50        |                    | TLSV1                          | 162 Application Data, Application Data                                   |  |
|        | 79 42.6519260 cisco_5d:42:94           | Nearest            | TLSV1                          | 109 Application Data                                                     |  |
|        | 80 42.6537030 xiamenYe_74:b1:50        |                    | TLSv1                          | 98 Application Data, Application Data                                    |  |
|        | 81 42.6604470 cisco_5d:42:94           | Nearest            | TLSV1                          | 61 Application Data                                                      |  |
|        | 82 42.6624800 xiamenye_74:b1:50        |                    | TLSV1                          | 98 Application Data, Application Data                                    |  |
|        | 85 43.6942060 cisco_5d:42:94           | Nearest            |                                | 60 Success                                                               |  |

The following screenshot of the Wireshark shows a sample of a successful authentication process using the EAP-TTLS/EAP-MSCHAPv2 protocol:

| 📶 eapt  | tlseapmsch.p | capng [Wireshark 1.6.7 (S | VN Rev 41973 from | n /trunk-1.6)]     |                                                                          |  |
|---------|--------------|---------------------------|-------------------|--------------------|--------------------------------------------------------------------------|--|
| File Ed | it View Go   | Capture Analyze Statis    | tics Telephony T  | ools Internals Hel | D                                                                        |  |
|         |              |                           |                   |                    | Q Q Q Ⅲ ₩ M № %   ∰                                                      |  |
| Filter  | eap    eapol |                           |                   | Expression         | Clear Apply                                                              |  |
| No.     | Time         | Source                    | Destination       | Protocol I         | length Info                                                              |  |
| 1049    | 4 200.5867   | 36 xiamenve_74:b1:50      | Nearest           | EAPOL              | 60 Start                                                                 |  |
| 10503   | 2 200.6188   | 57 Cisco_5d:42:94         | Nearest           | EAP                | 60 Request, Identity [RFC3748]                                           |  |
| 10503   | 3 200.6201   | LO xiamenve_74:b1:50      | Nearest           | EAP                | 60 Response, Identity [RFC3748]                                          |  |
| 1050    | 6 200. 6284  | 78 Cisco_5d:42:94         | Nearest           | EAP                | 60 Request, EAP-TLS [RFC5216] [Aboba]                                    |  |
|         |              | 1 Xiamenye_74:b1:50       | Nearest           | EAP                | 60 Response, Legacy Nak (Response only) [RFC3748]                        |  |
| 10510   | 0 200.63713  | 24 cisco_5d:42:94         | Nearest           | EAP                | 60 Request, EAP-TTLS [RFC5281]                                           |  |
| 10511   | 1 200.6435   | 11 xiamenYe_74:b1:50      | Nearest           | TL5V1              | 112 Client Hello                                                         |  |
| 10518   | 8 200.6680   | 55 Cisco_5d:42:94         | Nearest           | TLSV1              | 1042 Server Hello, Certificate[Packet size limited during capture]       |  |
|         |              | 58 xiamenye_74:b1:50      | Nearest           | EAP                | 60 Response, EAP-TTLS [RFC5281]                                          |  |
|         |              | 55 Cisco_5d:42:94         | Nearest           | TLSV1              | 1042 Server Hello, Certificate[Packet size limited during capture]       |  |
| 1052    | 3 200, 6794  | 79 xiamenye_74:b1:50      | Nearest           | EAP                | 60 Response, EAP-TTLS [RFC5281]                                          |  |
| 10520   | 6 200.6886   | 26 cisco_5d:42:94         | Nearest.          | TLSV1              | 526 server Hello, Certificate[Packet size limited during capture]        |  |
|         |              | LS XiamenYe_74:b1:50      |                   | TLSV1              | 222 Client Key Exchange, Change Cipher Spec, Encrypted Handshake Message |  |
|         |              | 92 xiamenye_74:b1:50      | Nearest           | TLSV1              | 210 Application Data, Application Data                                   |  |
| 10603   | 3 201.16374  | 15 cisco_5d:42:94         | Nearest           | TLSV1              | 113 Application Data                                                     |  |
|         |              | 14 XiamenYe_74:b1:50      | Nearest           | EAP                | 60 Response, EAP-TTL5 [RFC5281]                                          |  |
| 1079    | 4 202.2103   | 91 Cisco_5d:42:94         | Nearest           | EAP                | 60 Success                                                               |  |

The following screenshot of the Wireshark shows a sample of a successful authentication process using the EAP-PEAP/GTC protocol:

| A e    | appeapgtc.pcapng [Wireshark 1.6.7 (SV | N Rev 41973 from /tru | ink-1.6)]        |                                                                          |  |
|--------|---------------------------------------|-----------------------|------------------|--------------------------------------------------------------------------|--|
| File   | Edit View Go Capture Analyze Sta      | tistics Telephony To  | ols Internals He | lo lo lo lo lo lo lo lo lo lo lo lo lo l                                 |  |
|        |                                       |                       |                  |                                                                          |  |
|        |                                       | 1 cl 4 th 6 8         |                  | ା ପ୍ ପ୍ ପ୍ 🗹 🔛 📓 🕷 🧏 🔛                                                   |  |
| Filter | eap    eapol                          |                       | · Expression     | n Clear Apply                                                            |  |
| lo.    | Time Source                           | Destination           | Protocol         | Length Info                                                              |  |
| -      | 135 22.4622610 XiamenYe 74:b1:5       | 0 Nearest             | EAPOL            | 60 Start                                                                 |  |
| - 33   | 136 22.4650800 c1sco_5d:42:94         | Nearest               | EAP              | 60 Request, Identity [RFC3748]                                           |  |
|        | 137 22.4662500 xiamenye_74:b1:5       | 0 Nearest             | EAP              | 50 Response, Identity [RFC3748]                                          |  |
|        | 138 22.4744420 cisco_5d:42:94         | Nearest               | EAP              | 60 Request, EAP-TLS [RFC5216] [Aboba]                                    |  |
|        | 139 22.4772850 x1amenVe_74:b1:5       | 0 Nearest             | EAP              | 60 Response, Legacy Nak (Response only) [RFC3748]                        |  |
| 1.1    | 140 22.4892320 cisco_5d:42:94         | Nearest               | EAP              | 60 Request, PEAP [Palekar]                                               |  |
|        | 141 22.5012210 xiamenYe_74:b1:5       | 0 Nearest             | TLSV1            | 112 Client Hello                                                         |  |
| 1.3    | 142 22.5283910 Cisco_5d:42:94         | Nearest               | TLSV1            | 1042 Server Hello, Certificate, Server Key Exchange, Server Hello Done   |  |
|        | 143 22.5523960 xiamenve_74:b1:5       | 0 Nearest             | EAP              | 60 Response, PEAP [Palekar]                                              |  |
| 1      | 144 22.5615950 cisco_5d:42:94         | Nearest               | TL5V1            | 1038 Server Hello, Certificate, Server Key Exchange, Server Hello Done   |  |
| 1.3    | 145 22.5629120 x1amenye_74:b1:5       | 0 Nearest             | EAP              | 60 Response, PEAP [Palekar]                                              |  |
| 10     | 146 22.5762330 cisco_5d:42:94         | Nearest               | TL5V1            | 522 Server Hello, Certificate, Server Key Exchange, Server Hello Done    |  |
|        | 163 24.4698380 xiamenye_74:b1:5       | 0 Nearest             | TLSV1            | 222 Client Key Exchange, Change Cipher Spec, Encrypted Handshake Message |  |
|        | 164 24.4843060 cisco_5d:42:94         | Nearest               | TLSV1            | 83 Change Cipher Spec, Encrypted Handshake Message                       |  |
|        | 165 24.4887660 x1amenye_74:b1:5       | 0 Nearest             | EAP              | 60 Response, PEAP [Palekar]                                              |  |
|        | 166 24.4968940 Cisco_5d:42:94         | Nearest               | TLSV1            | 61 Application Data                                                      |  |
|        | 167 24.4990990 x1amenve_74:b1:5       | 0 Nearest             | TLSV1            | 98 Application Data, Application Data                                    |  |
|        | 168 24.5118440 cisco_5d:42:94         | Nearest               | TLSV1            | 77 Application Data                                                      |  |
|        | 169 24.5137840 xiamenYe_74:b1:5       | 0 Nearest             | TLSV1            | 98 Application Data, Application Data                                    |  |
|        | 170 24.5206440 cisco_5d:42:94         | Nearest               | TLSV1            | 61 Application Data                                                      |  |
|        | 171 24.5314360 xiamenve_74:b1:5       |                       | TLSV1            | 98 Application Data, Application Data                                    |  |
|        | 172 24.5504200 cisco_5d:42:94         | Nearest               | TLSV1            | 61 Application Data                                                      |  |
|        | 173 24.5527200 x1amenYe_74:b1:5       |                       | TLSV1            | 98 Application Data, Application Data                                    |  |
|        | 182-25_5864680 cisco_5d+42+94         |                       |                  | 60 Surress                                                               |  |

The following screenshot of the Wireshark shows a sample of a successful authentication process using the EAP-TTLS/EAP-GTC protocol:

| 🗖 ea   | pttlseapgtc.pcapng [Wireshark 1.6.7 (SVN | Rev 41973 from /tru       | ink-1.6)]                  |                                                                          | - • • |
|--------|------------------------------------------|---------------------------|----------------------------|--------------------------------------------------------------------------|-------|
| Ele    | Edit View Go Capture Analyze Statisti    | ics Telephony <u>T</u> oo | ols Internals <u>H</u> elp |                                                                          |       |
|        |                                          |                           |                            | @ @ @   ₩ 10 18 %   ₩                                                    |       |
| Filter | : eap    eapol                           |                           | Expression.                | Clear Apply                                                              |       |
| No.    |                                          | Destination               | Protocol L                 | ength Info                                                               |       |
|        |                                          | Nearest                   | EAPOL                      | 60 Start                                                                 |       |
|        | 129 28.3580790 cisco_5d:42:94            | Nearest                   | EAP                        | 60 Request, Identity [RFC3748]                                           |       |
|        | 130 28.3594720 xiamenYe_74:b1:50         | Nearest                   | EAP                        | 60 Response, Identity [RFC3748]                                          |       |
|        | 131 28.3717070 cisco_5d:42:94            | Nearest                   | EAP                        | 60 Request, EAP-TLS [RFC5216] [Aboba]                                    |       |
|        |                                          | Nearest                   | EAP                        | 60 Response, Legacy Nak (Response only) [RFC3748]                        |       |
|        | 133 28.3803740 cisco_5d:42:94            | Nearest                   | EAP                        | 60 Request, EAP-TTLS [RFC5281]                                           |       |
|        | 498 59.2502420 cisco_5d:42:94            | Nearest                   | EAP                        | 60 Request, EAP-TTLS [RFC5281]                                           |       |
|        |                                          | Nearest                   | TLSV1                      | 112 Client Hello                                                         |       |
|        | 500 59.3189980 cisco_5d:42:94            | Nearest                   | TLSv1                      | 1042 Server Hello, Certificate, Server Key Exchange, Server Hello Done   |       |
|        | 501 59.3198310 xiamenye_74:b1:50         | Nearest                   | EAP                        | 60 Response, EAP-TTLS [RFC5281]                                          |       |
|        | 502 59.3334390 cisco_5d:42:94            | Nearest                   | TLSv1                      | 1042 Server Hello, Certificate, Server Key Exchange, Server Hello Done   |       |
|        |                                          | Nearest                   | EAP                        | 60 Response, EAP-TTLS [RFC5281]                                          |       |
|        | 504 59.3440730 cisco_5d:42:94            | Nearest                   | TLSV1                      | 526 Server Hello, Certificate, Server Key Exchange, Server Hello Done    |       |
|        | 507 59.7858030 xiamenYe_74:b1:50         | Nearest                   | TLSv1                      | 222 Client Key Exchange, Change Cipher Spec, Encrypted Handshake Message |       |
|        | 508 59.8398730 cisco_5d:42:94            | Nearest                   | TLSV1                      | 87 Change Cipher Spec, Encrypted Handshake Message                       |       |
|        |                                          | Nearest                   | TLSV1                      | 114 Application Data, Application Data                                   |       |
|        | 510 59.8534170 cisco_5d:42:94            | Nearest                   | TLSV1                      | 97 Application Data                                                      |       |
|        |                                          | Nearest                   | TLSV1                      | 130 Application Data, Application Data                                   |       |
|        | 515 60.8947120 cisco_5d:42:94            | Nearest                   | EAP                        | 60 Success                                                               |       |

The following screenshot of the Wireshark shows a sample of a successful authentication process using the EAP-FAST protocol:

| 🔀 FAST.pcapng [Wireshark 1.6.7 (SVN Rev 41973 from /trunk-1.6)] |                                         |                                |                     |                                                                   |  |
|-----------------------------------------------------------------|-----------------------------------------|--------------------------------|---------------------|-------------------------------------------------------------------|--|
| Ele                                                             | Edit View Go Capture Analyze Statistics | s Telephony <u>T</u> ools Inte | ernals <u>H</u> elp |                                                                   |  |
|                                                                 |                                         | ( 🌣 🔿 🐼 💆                      |                     | R. Q. Q. 🔟   🏽 🗏 🎉   🛄                                            |  |
| Filt                                                            | er: eap    eapol                        | -                              | Expression          | Clear Apply                                                       |  |
| No.                                                             | Time Source D                           | Destination                    | Protocol Len        | gth Info                                                          |  |
|                                                                 | 204 37.5881130 xiamenYe_74:b1:50 M      | Nearest                        | EAPOL               | 60 Start                                                          |  |
|                                                                 | 205 37.5913550 cisco_5d:42:94           | Nearest                        | EAP                 | 60 Request, Identity [RFC3748]                                    |  |
|                                                                 | 206 37.5924770 xiamenYe_74:b1:50 M      | Nearest                        | EAP                 | 60 Response, Identity [RFC3748]                                   |  |
|                                                                 | 207 37.6076570 cisco_5d:42:94           | Nearest                        | EAP                 | 60 Request, PEAP [Pa]ekar]                                        |  |
|                                                                 | 208 37.6084400 xiamenye_74:b1:50 M      | Nearest                        | EAP                 | 60 Response, Legacy Nak (Response only) [RFC3748]                 |  |
|                                                                 | 209 37.6157730 cisco_5d:42:94           | Nearest                        | TLSV1               | 60 Ignored Unknown Record                                         |  |
|                                                                 | 210 37.6240380 xiamenYe_74:b1:50 M      | Nearest                        | TLSV1               | 252 Client Hello                                                  |  |
|                                                                 | 211 37.6511180 cisco_5d:42:94           | Nearest                        | TLSV1               | 166 Server Hello, Change Cipher Spec, Encrypted Handshake Message |  |
|                                                                 | 212 37.6996360 xiamenYe_74:b1:50 M      | Nearest                        | TLSV1               | 83 Change Cipher Spec, Encrypted Handshake Message                |  |
|                                                                 | 213 37.7672770 Cisco_5d:42:94           | Nearest                        | TLSV1               | 93 Application Data                                               |  |
|                                                                 | 214 37.7692640 xiamenye_74:b1:50        | Nearest                        | TLSV1               | 93 Application Data                                               |  |
|                                                                 | 215 37.7862320 cisco_5d:42:94           | Nearest                        | TLSV1               | 125 Application Data                                              |  |
|                                                                 | 216 37.7887900 xiamenYe_74:b1:50 M      |                                |                     | 125 Application Data                                              |  |
|                                                                 | 222 38.8406010 cisco_5d:42:94           | Nearest                        | EAP                 | 60 Success                                                        |  |

# **Troubleshooting**

#### Why doesn't the IP phone pass 802.1X authentication?

Do the following in sequence:

- Ensure that the 802.1X authentication environment is operational.
  - a) Connect another device (e.g., a computer) to the switch port.
  - b) Check if the device is authenticated successfully, and an IP address is assigned to it. If the device fails the authentication, check the configurations on the switch and authentication server.
- Ensure that the user name and password configured on the phone are correct. If EAP-TLS, EAP-PEAP/MSCHAPv2, EAP-TTLS/EAP-MSCHAPv2, EAP-PEAP/GTC, EAP-TTLS/EAP-GTC and EAP-FAST protocols are used, ensure that the certificate uploaded to the phone is valid.
  - a) Double click the certificate to check the validity time.
  - b) Check if the time and date on the phone is within the validity time of the uploaded certificate. If not, re-generate a certificate and upload it the phone.
- Ensure that the failure is not caused by network settings.
  - a) Disable LLDP feature and manually configure a VLAN ID for the Internet port of

the phone to check if the authentication is successful. If the phone is authenticated successfully, contact your network administrator to troubleshoot the LLDP-related problem.

- b) Disable VLAN feature on the phone to check if the authentication passes successfully. If the phone is authenticated successfully, capture the packet and feed back to your network administrator.
- Contact Yealink FAE for support when the above steps cannot solve your problem.
  - a) Capture the packet and export configurations of the phone, switch and authentication server.
  - b) Provide the related information to Yealink FAE.

# **Appendix A: Glossary**

**IEEE** (Institute of Electrical and Electronics Engineers) –A professional association headquartered in New York City that is dedicated to advancing technological innovation and excellence.

**802.1X** – A port-based network access control, meaning it only provides an authentication mechanism for devices wishing to attach to a LAN.

**EAP** (Extensible Authentication Protocol) –An authentication framework which supports multiple authentication methods.

**TLS** (Transport Layer Security) –Provides for mutual authentication, integrity-protected cipher suite negotiation between two endpoints.

**MD5** (Message-Digest Algorithm) –Only provides authentication of the EAP peer for the EAP server but not mutual authentication.

**PEAP** (Protected Extensible Authentication Protocol) –A protocol that encapsulates the EAP within an encrypted and authenticated TLS tunnel.

**MSCHAPv2** (Microsoft Challenge Handshake Authentication Protocol version 2) – Provides for mutual authentication, but does not require a supplicant-side certificate.

**TTLS** (Tunneled Transport Layer Security) –Extends TLS to improve some weak points, but it does not require a supplicant-side certificate.

**EAPOL** (Extensible Authentication Protocol over Local Area Network) –A delivery mechanism and doesn't provide the actual authentication mechanisms.

# **Appendix B: 802.1X Authentication Process**

## A Successful Authentication Using EAP-MD5 Protocol

The following figure illustrates the scenario of a successful 802.1X authentication process using the EAP-MD5 protocol.

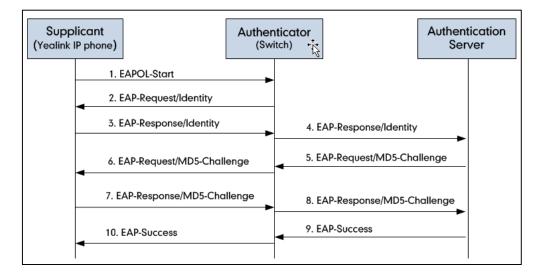

- 1. The supplicant sends an "EAPOL-Start" packet to the authenticator.
- 2. The authenticator responds with an "EAP-Request/Identity" packet to the supplicant.
- **3.** The supplicant responds with an "EAP-Response/Identity" packet to the authenticator.
- 4. The authenticator strips the Ethernet header and encapsulates the remaining EAP frame in the RADIUS format, and then sends it to the authentication server.
- 5. The authentication server recognizes the packet as an EAP-MD5 type and sends back a Challenge message to the authenticator.
- **6.** The authenticator strips the authentication server's frame header, encapsulates the remaining EAP frame into the EAPOL format, and sends it to the supplicant.
- 7. The supplicant responds to the Challenge message.
- 8. The authenticator passes the response to the authentication server.
- **9.** The authentication server validates the authentication information and sends an authentication success message.
- **10.** The authenticator passes the successful message to the supplicant.

After the supplicant is authenticated successfully, the authenticator provides network access permissions. If the supplicant does not provide proper identification, the authentication server responds with a rejection message. The authenticator passes the message onto the supplicant and blocks access to the LAN.

If the supplicant is disabled or reset after successful authentication, the supplicant sends an EAPOL-Logoff message, which prompts the authenticator to block access

to the LAN.

#### A Successful Authentication Using EAP-TLS Protocol

The following figure illustrates the scenario of a successful 802.1X authentication process using the EAP-TLS protocol.

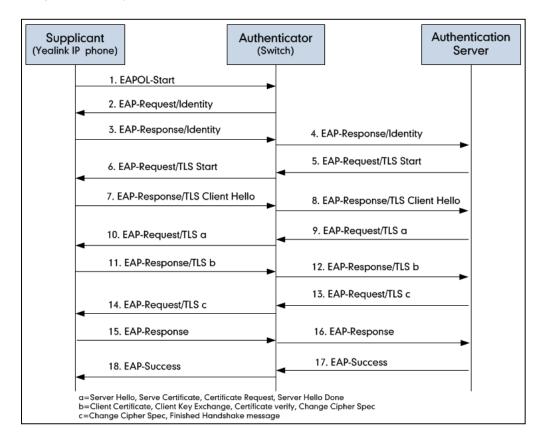

- 1. The supplicant sends an "EAPOL-Start" packet to the authenticator.
- 2. The authenticator responds with an "EAP-Request/Identity" packet to the supplicant.
- **3.** The supplicant responds with an "EAP-Response/Identity" packet to the authenticator.
- **4.** The authenticator strips the Ethernet header and encapsulates the remaining EAP frame in the RADIUS format, and then sends it to the authentication server.
- 5. The authentication server recognizes the packet as an EAP-TLS type and sends an "EAP-Request" packet with a TLS start message to the authenticator.
- 6. The authenticator strips the authentication server's frame header, encapsulates the remaining EAP frame in the EAPOL format, and then sends it to the supplicant.
- 7. The supplicant responds with an "EAP-Response" packet containing a TLS client hello handshake message to the authenticator. The client hello message includes the TLS version supported by the supplicant, a session ID, a random number and a set of cipher suites.
- 8. The authenticator passes the response to the authentication server.

- 9. The authentication server sends an "EAP-Request" packet to the authenticator. The packet includes a TLS server hello handshake message, a server certificate message, a certificate request message and a server hello done message.
- 10. The authenticator passes the request to the supplicant.
- **11.** The supplicant responds with an "EAP-Response" packet to the authenticator. The packet includes a TLS change cipher spec message, a client certificate message, a client key exchange message and a certificate verify message.
- 12. The authenticator passes the response to the authentication server.
- 13. The authentication server sends an "EAP-Request" packet to the authenticator. The packet includes a TLS change cipher spec message and a finished handshake message. The change cipher spec message is sent to notify the authenticator that subsequent records will be protected under the newly negotiated cipher spec.
- 14. The authenticator passes the request to the supplicant.
- 15. The supplicant responds with an "EAP-Response" packet to the authenticator.
- 16. The authenticator passes the response to the authentication server.
- 17. The authentication server responds with a success message indicating the supplicant and the authentication server have successfully authenticated each other.
- 18. The authenticator passes the message to the supplicant.

After the supplicant is authenticated successfully, the authenticator provides network access permissions. If the supplicant does not provide proper identification, the authentication server responds with a rejection message. The authenticator passes the message to the supplicant and blocks access to the LAN.

If the supplicant is disabled or reset after successful authentication, the supplicant sends an EAPOL-Logoff message, which prompts the authenticator to block access to the LAN.

## A Successful Authentication Using EAP-PEAP/MSCHAPv2

## Protocol

The following figure illustrates the scenario of a successful 802.1X authentication process using the EAP-PEAP/MSCHAPv2 protocol.

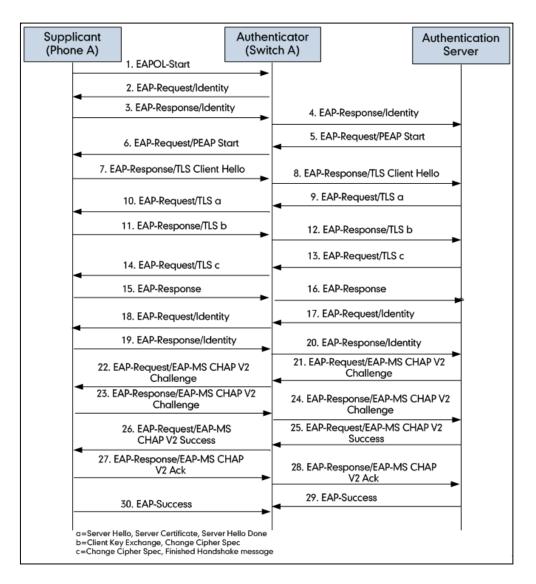

- 1. The supplicant sends an "EAPOL-Start" packet to the authenticator.
- 2. The authenticator responds with an "EAP-Request/Identity" packet to the supplicant.
- **3.** The supplicant responds with an "EAP-Response/Identity" packet to the authenticator.
- 4. The authenticator strips the Ethernet header and encapsulates the remaining EAP frame in the RADIUS format, and then sends it to the authentication server.
- 5. The authentication server recognizes the packet as a PEAP type and sends an "EAP-Request" packet with a PEAP start message to the authenticator.
- 6. The authenticator strips the authentication server's frame header, encapsulates the

remaining EAP frame in the EAPOL format, and then sends it to the supplicant.

- 7. The supplicant responds with an "EAP-Respond" packet containing a TLS client hello handshake message to the authenticator. The TLS client hello message includes TLS version supported by the supplicant, a session ID, a random number and a set of cipher suites.
- 8. The authenticator passes the respond to the authentication server.
- The authentication server sends an "EAP-Request" packet to the authenticator. The packet includes a TLS server hello handshake message, a server certificate message and a server hello done message.
- **10.** The authenticator passes the request to the supplicant.
- The supplicant responds with an "EAP-Response" packet to the authenticator. The packet includes a TLS change cipher spec message and a certificate verify message.
- 12. The authenticator passes the response to the authentication server.
- **13.** The authentication server sends an "EAP-Request" packet to the authenticator. The packet includes a TLS change cipher spec message and a finished handshake message. The change cipher spec message is sent to notify the authenticator that subsequent records will be protected under the newly negotiated cipher spec.
- 14. The authenticator passes the request to the supplicant.
- 15. The supplicant responds with an "EAP-Response" packet to the authenticator.
- **16.** The authenticator passes the response to the authentication server. The TLS tunnel is established.
- 17. The authentication server sends an "EAP-Request/Identity" packet to the authenticator.
- 18. The authenticator passes the request to the supplicant.
- **19.** The supplicant responds with an "EAP-Response/Identity" packet to the authenticator.
- 20. The authenticator passes the response to the authentication server.
- **21.** The authentication server sends an "EAP-Request" packet to the authenticator. The packet includes an MSCHAPv2 challenge message.
- 22. The authenticator passes the request to the supplicant.
- 23. The supplicant responds a challenge message to the authenticator.
- 24. The authenticator passes the message to the authentication server.
- **25.** The authentication server sends a success message indicating that the supplicant provides proper identity.
- 26. The authenticator passes the message to the supplicant.
- 27. The supplicant responds with an ACK message to the authenticator.
- 28. The authenticator passes the respond message to the authentication server.
- 29. The authentication server sends a successful message to the authenticator.
- 30. The authenticator passes the message to the supplicant.

After the supplicant is authenticated successfully, the authenticator provides network access permissions. If the supplicant does not provide proper identification, the authentication server responds with a rejection message. The authenticator passes the message to the supplicant and blocks access to the LAN.

If the supplicant is disabled or reset after successful authentication, the supplicant sends an EAPOL-Logoff message, which prompts the authenticator to block access to the LAN.

#### A Successful Authentication Using EAP-TTLS/EAP-MSCHAPv2

#### Protocol

The 802.1X authentication process using the EAP-TTLS/EAP-MSCHAPv2 protocol is quite similar to that using the EAP-PEAP/MSCHAPv2 protocol. For more information, refer to the network resource.

#### A Successful Authentication Using EAP-PEAP/GTC Protocol

The 802.1X authentication process using the EAP-PEAP/GTC protocol is quite similar to that using the EAP-PEAP/MSCHAPv2 protocol. For more information, refer to the network resource.

#### A Successful Authentication Using EAP-TTLS/EAP-GTC Protocol

The 802.1X authentication process using the EAP-TTLS/EAP-GTC protocol is quite similar to that using the EAP-PEAP/MSCHAPv2 protocol. For more information, refer to the network resource.

#### A Successful Authentication Using EAP-FAST Protocol

The 802.1X authentication process using the EAP-FAST protocol is quite similar to that using the EAP-PEAP/MSCHAPv2 protocol. For more information, refer to the network resource.

# **Customer Feedback**

We are striving to improve our documentation quality and we appreciate your feedback. Email your opinions and comments to DocsFeedback@yealink.com.